# Plots in R

There are three basic plotting functions in R: high-level plots, low-level plots, and the layout command par. Basically, a high-level plot function creates a complete plot and a low-level plot function adds to an existing plot, that is, one created by a high-level plot command.

# High-Level Plot Functions

Some of the basic plot functions include:

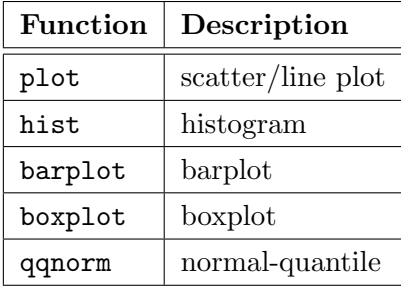

Download the example data set States03 from [http://apps.carleton.edu/curricular/math/resources](http://apps.carleton.edu/curricular/math/resources/rcomputing/)/ [rcomputing/](http://apps.carleton.edu/curricular/math/resources/rcomputing/), then import it into your session.

If you are using RStudio, then at the menu, Tools > Import Dataset > From Text File... and navigate to the location of the file.

Or at the command line, use read.csv to import the data:

```
> States03 <- read.csv("States03.csv")
```
(exact path will vary depending on where you saved the file). Basic single variable plots:

```
> barplot(table(States03$Region))
> hist(States03$Poverty)
```
To create a scatter plot, there are two approaches:

```
> plot(States03$Unemp, States03$Poverty, xlab = "Unemployment", ylab = "Poverty")
> plot(Poverty ~ Unemp, data = States03, xlab = "Unemployment", ylab = "Poverty")
```
In the first approach, provide the plot command with the x-variable, then the y-variable. In the second approach, if the data are contained in a data frame, then provide the names of the variable Y  $\sim$  X along with the name of the data frame.

High-level functions may also take optional arguments that enhance the plot.

```
> hist(States03$Poverty, main = "Poverty", xlab = "percent",
       xlim = c(0, 24), ylim = c(0, 20)> plot(1:19, 1:19, pch = 1:19, xlab = "x", ylab = "y")> pie(rep(1, 8), col = 1:8)
```
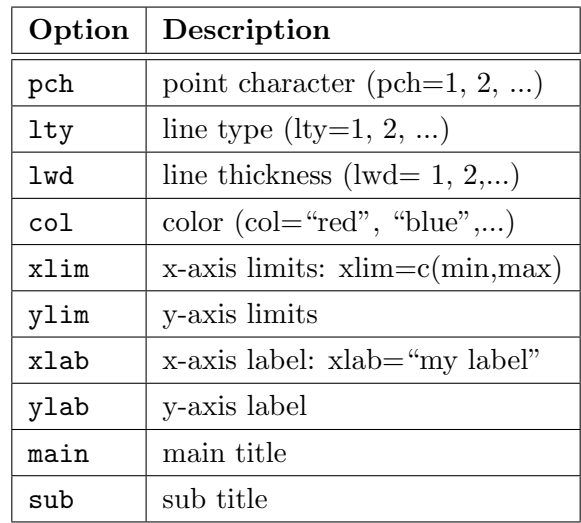

To plot smooth curves, use the curve command. The first argument must be an expression in terms of  $x$ :

```
> curve(x^2, from = 0, to = 2)> curve(cos(x), from = 0, to = pi)> curve(cos(x), from = 0, to = pi, lty = 4, col = "red")
```
# Low-level Plot Functions

Low-level plot functions can be executed only after a high-level plot has been created. For example,

```
> plot(Poverty ~ Unemp, data = States03, xlab = "Unemployment", ylab = "Poverty")
> abline(v = mean(States03$Unemp), lty = 2) #vertical line at mean unemployment rate,
> text(30, 18, "mean unemployment rate") #text at (30, 18)
> title("Data from 2003")
```
The abline function has several options:

abline(3, 5) adds the straight line  $y = 3 + 5x$ abline(v = 2) adds the vertical line,  $x = 2$ abline(h = 0) adds the horizontal line,  $y = 0$ > plot(Poverty ~ ColGrad, data = States03, col = "blue", pch = 19, xlab = "College grad (%)",  $ylab = "Poverty ( $\langle \rangle$ )")$ > points(Uninsured ~ ColGrad, data = States03, col = "red", pch = 19) > mtext("Percent uninsured", side = 4) > legend("bottomleft", legend = c("Y: Poverty","Y: Uninsured"), col = c("blue","red"),  $pch = c(16, 16)$ 

You can also use different plotting symbols for different levels of a factor variable:

```
> range(States03$Poverty)
> range(States03$ColGrad)
> plot(Poverty ~ ColGrad, data = States03, pch=16, subse t =Region=="West",
     xlim = c(15, 40), ylim = c(5, 20)> points(Poverty ~ ColGrad, data = States03, pch=16, col = "red", subset = Region=="South")
> points(Poverty ~ ColGrad, data = States03, pch=16, col = "green", subset = Region=="Northeast")
> points(Poverty ~ ColGrad, data = States03,pch = 16, col = "blue", subset = Region=="Midwest")
> legend("topright", legend=c("West", "South", "Northeast", "Midwest"),
   pch = rep(16,4), col = c("black", "red", "green", "blue"))
```

```
> curve(cos(x), from = 0, to = 2*pi)> curve(sin(x), add = TRUE, col = "blue", lty = 2)
```
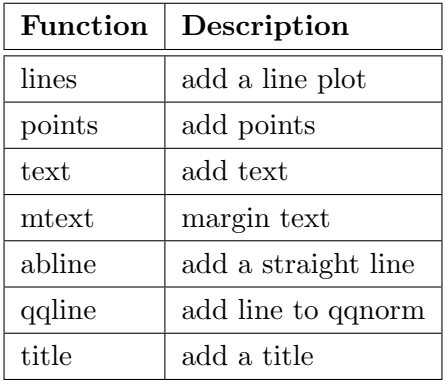

# The par Command

The par command controls the layout of the graphics device. The option you will use most often will probably be mfrow (multi-figure, by row), or mfcol. For example, to have a 3x2 layout where the plots are added by row, set

This setting will exist throughout the life of the graphics device unless you change it back to the default  $m$ frow= $c(1,1)$ .

You can also change the default color, plot character, etc. for the graphs created on the graphics device.

```
> par(mfrow = c(2, 2)) #2x2 layout
> curve(3*x^2)
> curve(cos(x))
> hist(States03$Population)
> qqnorm(States03$Population)
> qqline(States03$Population)
> par(mfrow = c(1, 1)) #reset to default layout
```
# Misc.

- Type colors() at the command line to see the list of colors available to the plotting commands.
- You can export to some common file formats (jpg, pdf, ps). With the graph in focus, go to the menu, in Windows, File > Save As... and save to jpg, pdf, ps, png or bmp. On the Macintosh, File  $>$  Save as to pdf only.

Or, at the command line, for instance

```
> postscript(file = "MyPlot.eps") #open graphics device
> hist(States03$Births, main = "Number of births") #create graph
> dev.off() \qquad #close graphics device
```
The file MyPlot.eps will be located in your working directory.

See the help file for postscript, jpeg, png, tiff or pdf.